## Bütçe Editörü

Bütçeleme sürecinde kolay ve anlaşılır veri girişi ile ilerleme amaçlayan Logo Mind Budget Uygulamasında, bütçeler Bütçe Editörü üzerinden hazırlanır.

Bütçe editörüne, Bütçeler menüsü üzerinde listelenen bütçe tanımları üzerinde çift tıklama ile ya da yine Bütçeler

menüsü üzerinde yer alan  $\equiv$  Göster düğme seçeneği ile ulaşılır.

Farklı kullanıcılar aynı anda aynı bütçe tanımı üzerinde çalışamaz. Görüntülemek istediğinde kaydın kullanıldığına dair uyarı alınır.

Editöre ulaşmak için öncelikle bütçe tanımının yapılması gereklidir. Bütçe tanımları Ana Menü[-Bütçeler](https://docs.logo.com.tr/pages/viewpage.action?pageId=4915265) menüsü üzerinden ya da Ana Menü-Ayarlar-Bütçe Ayarları menüsü üzerinden [Bütçe Tanımlama](https://docs.logo.com.tr/pages/viewpage.action?pageId=4915256) seçeneği ile yapılır.

Bütçe editörü açıldığında, Ana Menü sayfası yanında, tanımlandığı bütçe adıyla ayrı bir sayfa olarak yerini alır. Bütçeye ait alt bütçeler de editör içerisinde ayrı sayfalar olarak yerini alır. Alt bütçe tanımları "Yetkili" kullanıcı tarafından Ayarlar-Bütçe Ayarları[-Alt Bütçe Tanımları](https://docs.logo.com.tr/pages/viewpage.action?pageId=4915240) menü seçeneği ile yapılır. "Yetkili" kullanıcı isterse editör üzerinde alt bütçe sayfaları yanında yer alan "+" Ekle düğmesi ile yeni bir alt bütçe tanımı yapılabilir.

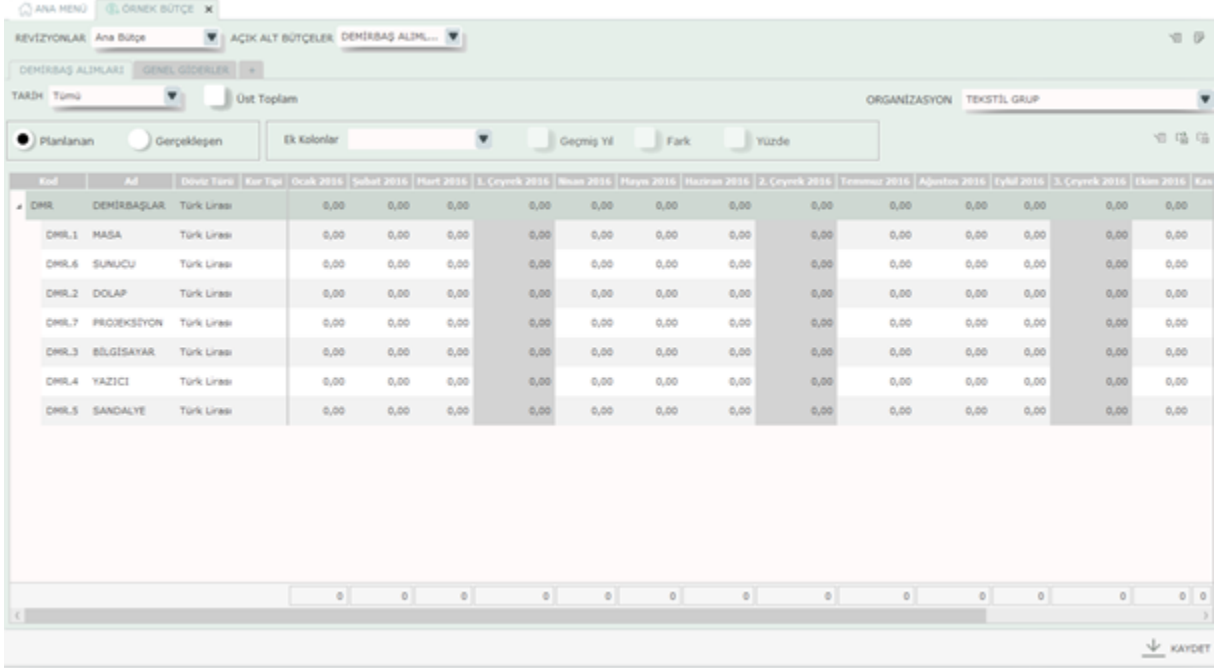

Editör üzerinde yer alan alanlar şunlardır:

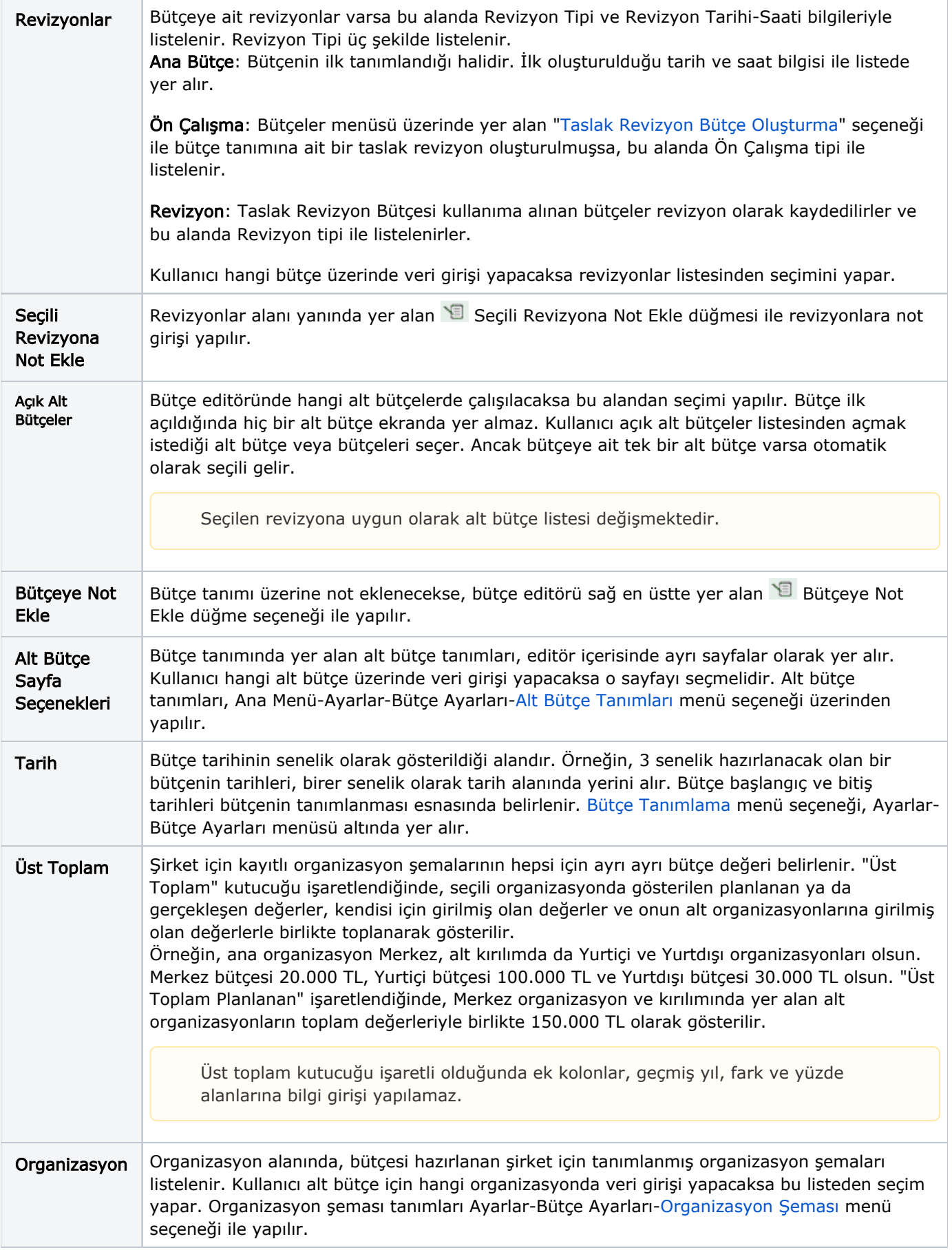

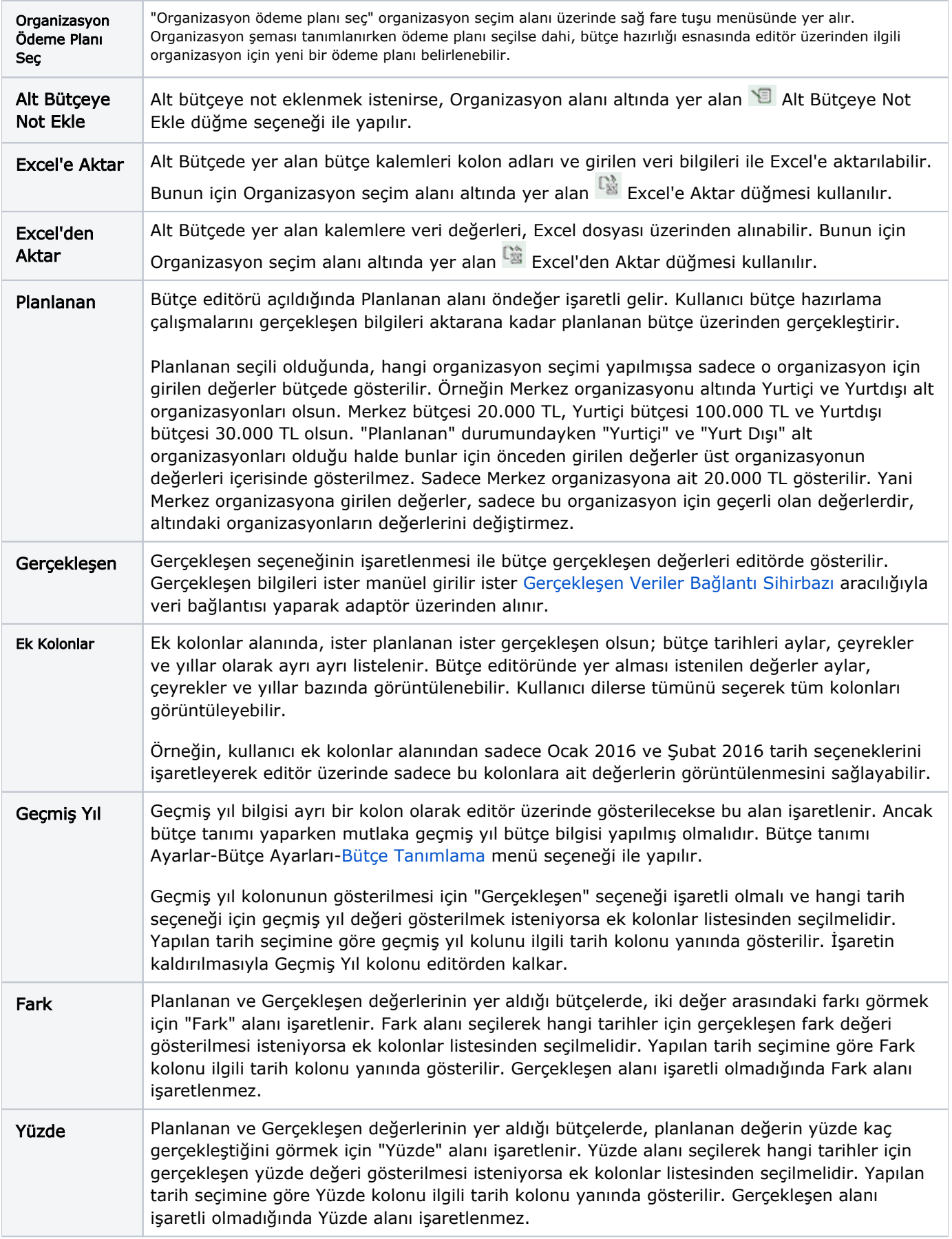